# Konfigurieren von Split und dynamischem DNS auf dem Cisco VPN 300 Concentrator  $\overline{\phantom{a}}$

### Inhalt

[Einführung](#page-0-0) [Voraussetzungen](#page-0-1) [Anforderungen](#page-0-2) [Verwendete Komponenten](#page-1-0) [Netzwerkdiagramm](#page-1-1) [Konventionen](#page-1-2) [Konfigurieren von Split DNS und DDNS](#page-1-3) [DNS aufteilen](#page-1-4) DDNS Überprüfen Fehlerbehebung Zugehörige Informationen

### <span id="page-0-0"></span>**Einführung**

Split Domain Name System (DNS) ermöglicht die Auflösung von DNS-Abfragen bestimmter Domänennamen auf internen DNS-Servern über den VPN-Tunnel, während alle anderen DNS-Abfragen auf die DNS-Server des Internet Service Providers (ISP) aufgelöst werden. Eine Liste interner Domänennamen wird bei der ersten Tunnelverhandlung an den VPN-Client "übertragen". Der VPN-Client bestimmt dann, ob DNS-Abfragen über den verschlüsselten Tunnel gesendet oder unverschlüsselt an den ISP gesendet werden sollen. Split DNS wird nur in Split-Tunneling-Umgebungen verwendet, da der Datenverkehr sowohl über den verschlüsselten Tunnel als auch unverschlüsselt in das Internet gesendet wird.

Dynamic DNS (DDNS) ermöglicht die automatische Registrierung von VPN-Client-Hostnamen in einem DNS-Server, sobald die VPN-Verbindung erfolgreich verhandelt wurde. Wenn ein VPN-Client eine Verbindung initiiert, wird der lokale Hostname an den Konzentrator gesendet, der diesen wiederum an den zentral gelegenen Dynamic Host Configuration Protocol (DHCP)-Server für die Adresszuweisung weiterleitet. Wenn der DHCP-Server DDNS unterstützt, werden die zugewiesene Adresse und der Hostname automatisch eingegeben. Die Zuweisung von DHCP-Adressen ist eine Voraussetzung für die Funktion von DDNS, funktioniert aber nicht mit lokalen Adresspools.

### <span id="page-0-1"></span>Voraussetzungen

### <span id="page-0-2"></span>Anforderungen

Für dieses Dokument bestehen keine speziellen Anforderungen.

#### <span id="page-1-0"></span>Verwendete Komponenten

Sowohl Split DNS als auch DDNS wurden in Version 3.6 des Concentrator- als auch des Client-Codes eingeführt. Sie müssen mindestens diese Versionen ausführen, um diese Funktion zu aktivieren und zu konfigurieren. Alle Konfigurationen in diesem Dokument wurden mit diesen Software- und Hardwareversionen entwickelt und getestet.

- Cisco VPN 3000 Concentrator Version 3.6.7.A
- Cisco VPN Client Version 3.6.1

Die Informationen in diesem Dokument wurden von den Geräten in einer bestimmten Laborumgebung erstellt. Alle in diesem Dokument verwendeten Geräte haben mit einer leeren (Standard-)Konfiguration begonnen. Wenn Ihr Netzwerk in Betrieb ist, stellen Sie sicher, dass Sie die potenziellen Auswirkungen eines Befehls verstehen.

#### <span id="page-1-1"></span>Netzwerkdiagramm

In diesem Dokument wird die folgende Netzwerkeinrichtung verwendet:

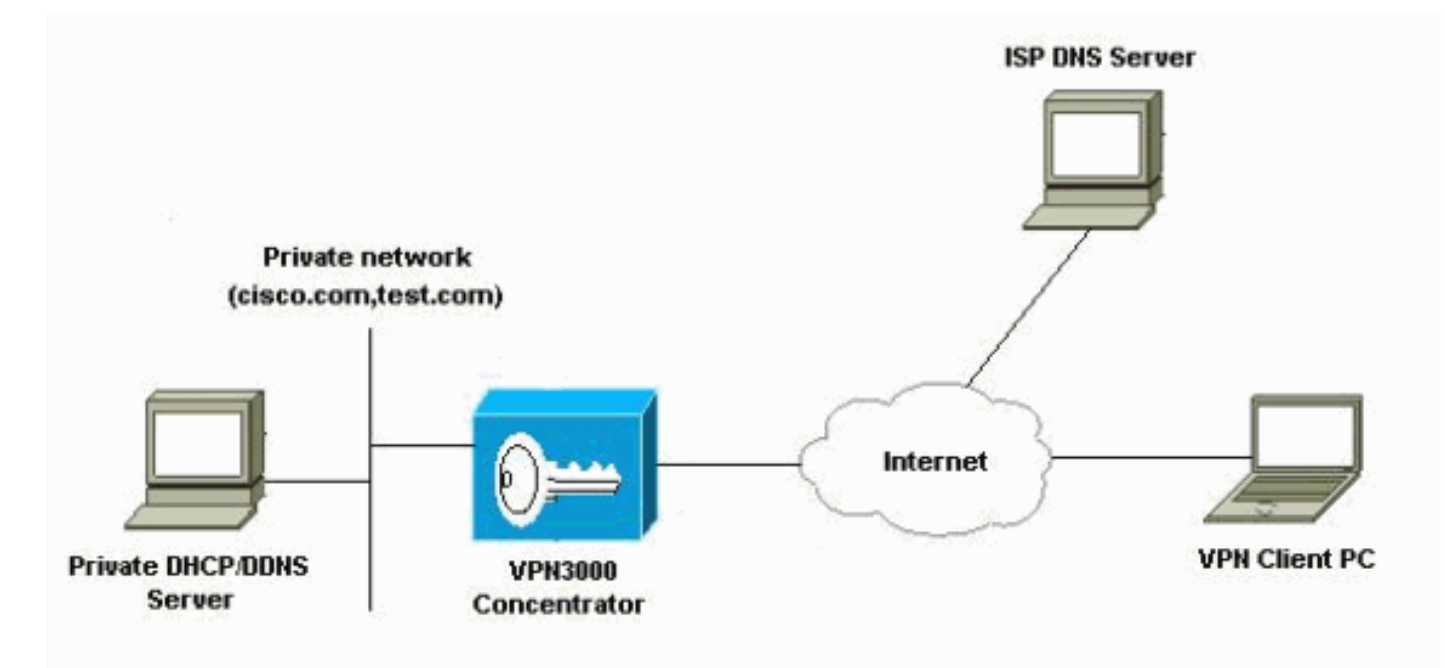

#### <span id="page-1-2"></span>Konventionen

Weitere Informationen zu Dokumentkonventionen finden Sie in den [Cisco Technical Tips](//www.cisco.com/en/US/tech/tk801/tk36/technologies_tech_note09186a0080121ac5.shtml) [Conventions.](//www.cisco.com/en/US/tech/tk801/tk36/technologies_tech_note09186a0080121ac5.shtml)

## <span id="page-1-3"></span>Konfigurieren von Split DNS und DDNS

#### <span id="page-1-4"></span>DNS aufteilen

In diesem Abschnitt erhalten Sie Informationen zum Konfigurieren der in diesem Dokument beschriebenen Funktionen. Getrennte DNS-Parameter werden im Cisco VPN 300 Concentrator unter den Gruppenparametern konfiguriert. Daher ist keine Konfiguration auf dem Client erforderlich.

- 1. Wählen Sie im Bereich Benutzerverwaltung > Gruppen der Benutzeroberfläche die entsprechende Gruppe aus, und wählen Sie Gruppe ändern.
- 2. Geben Sie auf der Registerkarte Allgemein bis zu zwei interne DNS-Server ein, die an den Client weitergeleitet werden

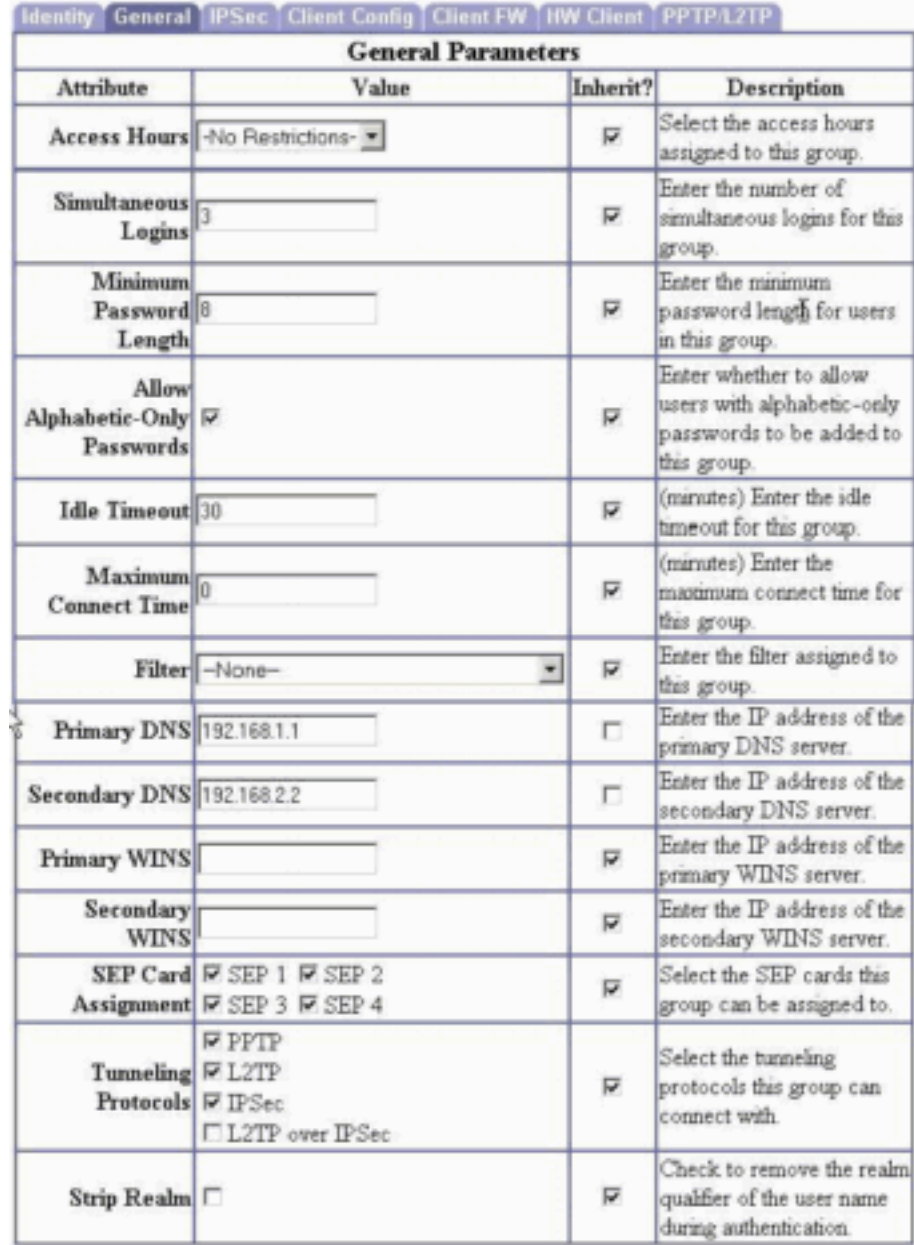

sollen.

3. Konfigurieren Sie auf der Registerkarte Client Config (Client-Konfiguration) Split-Tunneling, den Standard-Domänennamen und die Split DNS-